# PANDORAFMS

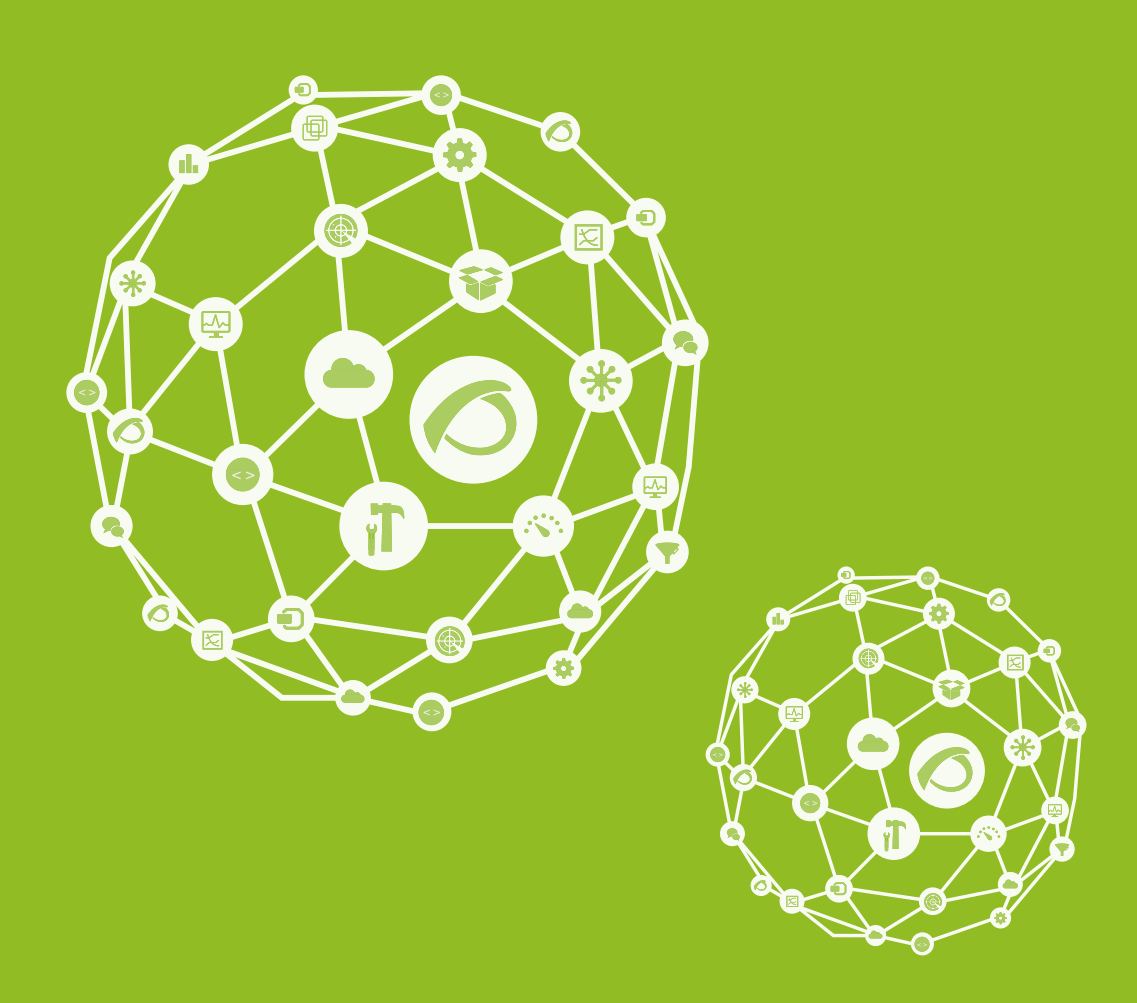

## **Reference for Pandora FMS Development**

21-09-2021

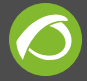

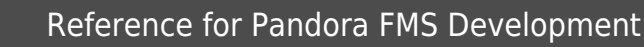

## **Reference for Pandora FMS Development**

[Go back to Pandora FMS documentation index](https://pandorafms.com/manual/en/documentation/start)

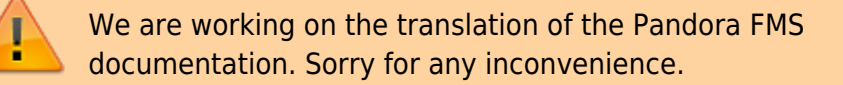

### **Development in Pandora FMS**

#### **Pandora FMS Code architecture**

For a separate and detailed explanation about the Pandora FMS database structure go to the following article [Pandora FMS Engineering](https://pandorafms.com/manual/en/documentation/05_big_environments/09_pandorafms_engineering#database_main_tables).

#### **How to make compatible links**

For all links you must use the ui\_get\_full\_url function.

- How to use ui get full url Before the call you must include "functions ui.php".
- You need the url for the refresh: For example

 $$url$  refresh = ui get full url();

You need the url for a relative path For example

Old method

 $$url$  refresh = ui get full url();

New method

\$url = ui\_get\_full\_url("/relative/path/file\_script.php");

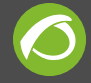

• And in javascript? It is just as easy. For example

```
Old method
```

```
<?php
...
$url = $config['homeurl'] . "/relative/path/file_script.php";
...
?>
<script type="text/javascript>
...
jQuery.post ('<?php $url; ?>',
  {
  ...
  });
  ...
</script>
```
New method

```
<?php
...
$url = ui_get_full_url("/relative/path/file_script.php");
...
?>
<script type="text/javascript>
...
jQuery.post ('<?php $url; ?>',
  {
  ...
  });
  ...
</script>
```
- Special cases:
	- For direct links to index.php it is not necessary to use this function. For example

```
echo '<form method="post"
action="index.php?param=111&param=222&param=333&param=444&param=555
\&param=666">';
```
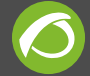

#### **The entry points of execution in Pandora Console**

Pandora Console only has a small amount of entry points to execute the web application.

This is unlike other web applications like for example Wordpress that have only one entry point in the front end and another one in the back end. Or at the other end for example small web applications designed for SMB where each php file is usually an entry point.

#### **Installation**

This entry point is for the installation of Pandora Console and the data base. When the installation is finished Pandora Console advises the deletion of this file for security reasons.

install.php

#### **Normal execution**

All interactions between the user and the console by use of their browser are made through this entry point.

index.php

#### **AJAX requests**

All AJAX requests are through this file, this is because it is necessary to enforce major caution (check the users permission) with this type of actions. It provides consistent structure while also allowing easy maintenance. The actions through this file must pass by means of a GET or POST the parameter "page" that is the relative direction of the script to be executed in the AJAX request.

ajax.php

#### **Mobile console**

Pandora FMS has a simplified Pandora Console version for small screen mobile terminals, it is simplified in design and functionality to allow easy interaction with Pandora Console from portable devices.

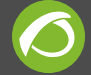

mobile/index.php

**API**

From version 3.1 of Pandora FMS, there is included an API of type REST so that third party apps can interact with Pandora FMS across port 80 using the HTTP protocol.

The script must follow these 3 security points:

- The client IP must be in the list of valid IPs or match with any regex in this list. This list is set in the Pandora FMS setup.
- Must pass the parameter with the API password, this password is also set in Pandora FMS setup.
- Must pass the user and password as parameters, this user must have permissions to execute these actions in the API.

include/api.php

#### **Special cases**

In Pandora Console there are several special cases for entry points, these are to avoid the interactive login or general process that make it the main entry point (index.php from root).

#### **Extensión Cron Task**

This extension is called by the wget command in the cron, and can execute a limited number of tasks without having logged in.

#### enterprise/extensions/cron/cron.php

#### **External view Visual Console**

This script generates a page with the view of the Visual Console in full screen (without menus), it doesn't require a login, although for the authentication a hash is needed, this hash is generated by each Visual Console.

```
operation/visual_console/public_console.php
```
#### **Popup detail of Console Networkmap**

A popup window that shows the agent detail for any item in the Networkmap Console. This uses for authentication the session values from the user logged into Pandora Console.

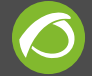

enterprise/operation/agentes/networkmap\_enterprise.popup.php

#### **Popup Module Graph**

A popup window that shows a module graph, this window has parameters that can be configured to change how the graph is shown. This uses for authentication the session values from the user logged into Pandora Console.

operation/agentes/stat\_win.php

#### **Static graphs**

The static graphs are image files that are generated by PHP script, if there is a large amount of data then it saves a serialid in special files that the script creates, these serialized files have a life time so as to avoid bad access and DOS attack. The execution of this file doesn't require authentication in Pandora.

include/graphs/fgraph.php

#### **Reports**

#### **CSV Reports**

This script generates a text file that contains the data in CSV format. This script uses the authentication of the logged in user.

enterprise/operation/reporting/reporting\_viewer\_csv.php

#### **PDF Report**

This script generates a PDF file. This script uses the authentication of the logged in user.

enterprise/operation/reporting/reporting\_viewer\_pdf.php

#### **Events**

#### **Poput Sound Events**

This popup window checks periodically for new events and informs with sound events. This script uses the authentication of the logged in user.

operation/events/sound\_events.php

#### **CSV Events**

This script generates a text file that contains the data in CSV format. This script uses the

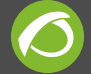

authentication of the logged in user.

```
operation/events/export_csv.php
```
#### **RSS events**

This script generates a text file that contains the events in RSS format. This script uses the authentication of the logged in user.

operation/events/events\_rss.php

#### **Basic functions for agent, module and group status**

#### **Status criteria and DB encoding**

Agent status description:

- Critical (red color): 1 or more modules in critical status.
- Warning (yellow color): 1 or more modules in warning status and none in critical status.
- Unknown (grey color): 1 or more modules in unknown status and none in critical or warning status.
- OK (green color): all modules in normal status.

Internal DB status encoding:

- Critical: 1
- Warning: 2
- Unknown: 3
- $\bullet$  Ok: 0

#### **Agents**

#### **Status functions**

These functions return the number of monitors filtered by status or alert fired by an agent.

For all functions the **filter** parameter was added to make the function more flexible. The filter content is added at the end of the sql query for all functions. With this filter you can add some specific sql clauses to create filters using tables: **tagente\_estado**, **tagente** and **tagente modulo**.

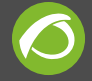

- **agents\_monitor\_critical (\$id\_agent, \$filter ="")**: Returns the number of critical modules for this agent.
- **agents monitor warning (\$id agent, \$filter ="")**: Returns the number of warning modules for this agent.
- agents monitor unknown (\$id agent, \$filter =""): Returns the number of modules with unknown status.
- **agents monitor ok (\$id agent, \$filter = "")**: Returns the number of modules with normal status.
- **agents\_get\_alerts\_fired (\$id\_agent, \$filter ="")**: Returns the number of alerts fired for this agent.

#### **Auxiliar functions**

These functions perform some typical tasks related to agents in some views:

- agents tree view alert img (\$alert fired): Returns the path to alerts image for tree view depending on the number of alert fired.
- **agetns\_tree\_view\_status\_img (\$critical, \$warning, \$unknown)**: Returns the path to status image for tree view

#### **Groups**

These functions return the statistics of agents and modules based on agent groups defined in Pandora.

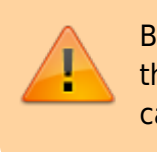

Be careful! The server and console functions must use the same sql queries in order to ensure the result is calculated in the same way

#### **Server functions**

**• pandora group statistics**: This function calculates the group statistics when parameter **Use realtime statistics** is switched off.

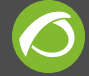

#### **Console functions**

The console functions calculate the satistics based on an array of agents groups. These functions don't return disabled agents or modules.

- **groups agent unknown (\$group array)**: Returns the number of agents with unknown status for a given set of groups.
- groups agent ok (\$group array): Returns the number of agents with normal status for a given set of groups.
- groups agent critical (\$group array): Returns the number of agents with critical status for a given set of groups.
- **groups agent warning (\$group array)**: Returns the number of agents with warning status for a given set of groups.

These functions calculate statistics for modules. Doesn't use disabled modules or agents.

- **groups monitor not init (\$group array)**: Returns the number of monitors with non-init status for a given set of groups.
- **groups monitor ok (\$group array)**: Returns the number of monitors with normal status for a given set of groups.
- **groups monitor critical (\$group array)**: Returns the number of monitors with critical status for a given set of groups.
- **groups monitor warning (\$group array)**: Returns the number of monitors with warning status for a given set of groups.
- **groups monitor unknown (\$group array)**: Returns the number of monitors with unknown status for a given set of groups.
- **groups monitor alerts (\$group array)**: Returns the number of monitors with alerts for a given set of groups.
- groups monitor fired alerts (\$group array): Returns the number of monitors with alerts fired for a given set of groups.

#### **Modules**

These functions return the statistics based on module name. Doesn't use disabled agents or modules for the stats.

**• modules agents unknown (\$module name)**: Returns the number of agents with unknown status that have a module with the given name.

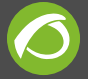

- **modules agents ok (\$module name)**: Returns the number of agents with normal status that have a module with the given name.
- **modules agents critical (\$module name)**: Returns the number of agents with critical status that have a module with the given name.
- modules agents warning (\$module name): Returns the number of agents with warning status that have a module with the given name.

These functions return the statistics based on module groups. Doesn't use disabled agents or modules for the stats.

- modules group agent unknown (\$module group): Returns the number of agents with unknown status which have modules that belong to the given module group.
- **modules\_group\_agent\_ok (\$module\_group)**: Returns the number of agents with normal status which have modules that belong to the given module group.
- **modules group agent critical (\$module group)**: Returns the number of agents with critical status which have modules that belong to the given module group.
- **modules group agent warning (\$module group)**: Returns the number of agents with warning status which have modules that belong to the given module group.

#### **Policies**

These functions return the number of agents with each status for a given policy. Doesn't use disabled agents or modules to calculate the result.

- **policies agents critical (\$id policy)**: Returns the number of agents with critical status which belong to given policy.
- **policies agents ok (\$id policy)**: Returns the number of agents with normal status which belong to given policy.
- **policies agents unknown (\$id policy)**: Returns the number of agents with unknown status which belong to given policy.
- **policies agents warning (\$id policy)**: Returns the number of agents with warning status which belong to given policy.

#### **OS**

These functions calculate the statistics for agents based on Operating Systems. Doesn't use disabled agents or modules.

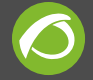

- **os agents critical (\$id os)**: Return the number of agents with critical status which has the given OS.
- **os agents ok(\$id os)**: Return the number of agents with critical normal which has the given OS.
- **os agents warning (\$id os)**: Return the number of agents with critical warning which has the given OS.
- **os agents unknown (\$id\_os)**: Return the number of agents with critical unknown which has the given OS.

#### **Development**

Most extensions have been described as independent index, specific for the creation of: server plugin, Unix agent plugin and console extensions. In this section it is described how to collaborate in Pandora FMS and how to compile the Window agent from source. In the future, any other subject related with the development that doesn't have a specific index will be in this chapter.

#### **Cooperating with Pandora FMS project**

This project is supported by voluntary developers that support the project. New developers,documentation editors, or people who want to cooperate is always welcome. A good way to start is to subscribe to our mail list and/or to the forum.

#### **Subversion (SVN)**

Pandora FMS development is done through SVN (code revision control system).You can find more information about how to enter in the SVN repositories at: OpenIdeas Wiki. Our SVN system is a public one, and is located in Sourceforge:

Navigating: <http://sourceforge.net/p/pandora/code/HEAD/tree/>

Using the SVN client command line:

```
svn co https://svn.code.sf.net/p/pandora/code/ pandora
```
#### **Bugs / Failures**

Reporting errors helps us to improve Pandora FMS. Please, before sending an error report, check our database for bugs and in case of detecting a non reported one, send it using the

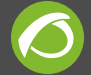

Sourceforge tool for tracking and reporting of errors on the Project WEB[:http://sourceforge.net/projects/pandora/](http://sourceforge.net/projects/pandora/)

#### **Mailing Lists**

Mailing Lists are good, and they are also an easy way of keeping up-to-date. We have a public mailing list for users and news (with low traffic) and a developer mail list for technical debates and notifications (sometimes daily) of the development through our SVN (code version control system) automatic notification system.

#### **Compiling Windows agent from source**

#### **Get the latest source**

To get the latest source from our repository you will need a Subversion client. Then execute this:

svn co https://svn.sourceforge.net/svnroot/pandora pandora

#### **Windows**

In order to build from source, you will need the latest Dev-Cpp IDE version, with the MinGW tools. [Download it from here](http://www.bloodshed.net/devcpp.html).

Open PandoraAgent.dev with Dev-Cpp and construct the project. Everything should compile for a default installation.

If you encounter any problem when building from source, please contact us by email (ramon.novoa@artica.es) or the [SourceForge project web](http://pandora.sourceforge.net).

#### **Cross-compiling from Linux**

To cross-compile the Pandora FMS Windows Agent from Linux follow this steps:

**Installing MinGW for Linux**

For Ubuntu/Debian:

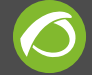

#### sudo aptitude install mingw32

For SUSE or RPM compatible environments (with Zypper of manually) from this URL

http://download.opensuse.org/repositories/CrossToolchain:/mingw/ope nSUSE\_11.1/

**Installing the extra libraries needed by the agent**

- win32api
- $\bullet$  odbc $++$
- $\bullet$  curl
- openssl
- zlib
- Boost C++ libraries (<http://sourceforge.net/projects/boost/files/>)

For example, to install Openssl package:

Go to <http://sourceforge.net/projects/devpaks/files> and download the file

openssl-0.9.8e-1cm.DevPak

Uncompress the file openssl-0.9.8e-1cm.DevPak:

tar jxvf openssl-0.9.8e-1cm.DevPak

Copy the libraries and include files to your crossed compiled environment with MinGW:

 cp lib/\*.a /usr/i586-mingw32msvc/lib/ cp -r include/\* /usr/i586-mingw32msvc/include/

There is a faster alternative, but you need to solve problems with dependencies/libraries yourself: We have made a tarball with all needed libraries and included files available on official Pandora FMS project download site. This is called mingw\_pandorawin32\_libraries\_9Oct2009.tar.gz

#### **Compiling and linking**

After installing compiler, includes and libraries, go to the Pandora FMS Agent source directory and run:

./configure --host = i586-mingw32msvc && make

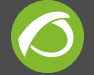

This should create the .exe executable, ready to be used.

#### **External API**

There is an external API for Pandora FMS in order to link other applications with Pandora FMS, both to obtain information from Pandora FMS and to enter information into Pandora FMS. All this documentation is at [Pandora FMS External API](https://pandorafms.com/manual/en/documentation/08_technical_reference/02_annex_externalapi)

#### **Pandora FMS XML data file format**

Knowing the format of Pandora FMS XML data files can help you improve agent plugins, create custom agents or just feed custom XML files to Pandora FMS Data Server.

As any XML document, the data file should begin with an XML declaration:

 $\langle$ ?xml version ='1.0' encoding ='UTF-8'?>

Next the **agent data** element, that defines the agent sending the data. It supports the following attributes:

- description: Agent description.
- *group*: Name of the group the agent belongs to (it must exist in Pandora FMS database).
- os name: Name of the operating system the agent runs in (it must exist in Pandora FMS database).
- os version: Free string describing the version of the operating system.
- *interval*: Agent interval (in seconds).
- version: Agent version string.
- timestamp: Timestamp indicating when the XML file was generated (YYYY/MM/DD HH:MM:SS).
- agent name: Name of the agent.
- timezone offset: Offset that will be added to the timestamp (in hours). Useful if you are working with UTC.
- address: Agent IP address (or FQN).
- parent agent name: Name of the agent's parent.

From version 5.1 you have also following parameters:

- custom id: Custom agent ID.
- url address: Agent access URL.

Let's see an example of an XML header:

<agent\_data description= group= os\_name='linux' os\_version='Ubuntu

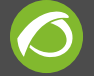

```
10.10' interval='30' version='3.2(Build 101227)'
timestamp='2011/04/20 12:24:03' agent_name='foo'
timezone offset='0' parent agent name='too' address='192.168.1.51'
custom_id='BS4884' url_address='http://mylocalhost:8080'>
```
Then you need a **module** element per module, and the following elements can be nested to define the module:

- **name**: Module name.
- **description**: Module description.
- **tags**: Tags associated to the module.
- **type**: Module type (it must exist in Pandora FMS database).
- **data**: Module data.
- **max**: Module's maximum value.
- **min**: Module's minimum value.
- **post process**: Post-process value.
- **module interval**: Module interval (interval in seconds/agent interval).
- **min critical:** Minimum value for critical status.
- **max critical**: Maximum value for critical status.
- **min warning**: Minimum value for warning status.
- **max warning**: Maximum value for warning status.
- **disabled**: It disables (0) or enables (1) the module. Disabled modules are not processed.
- **min ff event**: FF threshold ( visit [this link](http://openideas.info/wiki/index.php?title = Pandora_3.0:Documentation_en:Intro_Monitoring#FF_Threshold) ).
- **status**: Module status (NORMAL, WARNING or CRITICAL). Warning and critical thresholds are ignored if the status is set.

From Pandora FMS version 749 onwards new tokens are added to force thresholds:

- **min warning forced**: It forces min warning to the new indicated value even if the module exists, it has priority over min\_warning.
- **max warning forced**: It forces max warning to the new indicated value even if the module exists, it has priority over max\_warning.
- **min critical forced**: It forces min critical to the new indicated value even if the module exists, it has priority over min\_critical.
- **max critical forced**: It forces max critical to the new indicated value even if the module exists, it has priority over max\_critical.
- **str warning forced**: It forces Str warning to the new indicated value even if the module exists, it has priority over str\_warning.
- **str critical\_forced**: It forces str\_critical to the new indicated value even if the module exists, it has priority over str\_critical.

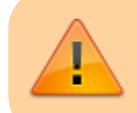

These tokens will only work for **dataserver plugins**.

Any other elements will be saved as extended module information in Pandora FMS

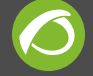

database:

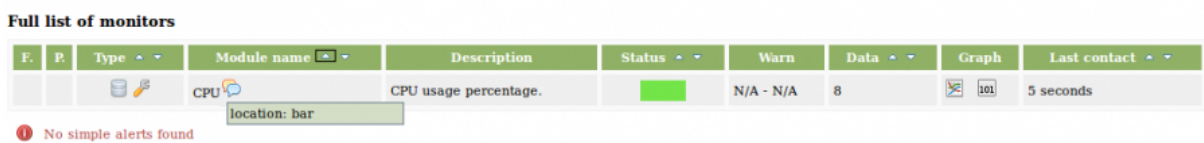

A module should at least have a **name**, **type** and **data** element.

For example:

```
 <module>
   <name>CPU</name>
   <description>CPU usage percentage</description>
   <type>generic_data</type>
   <data>21</data>
 </module>
```
There can be any number of module elements in an XML data file. Last, do not forget to close the **agent\_data** tag!

There is a special case of multi item XML, based on a list of data. This is only applies to string types. The XML will be something like this:

```
 <module>
 <type>async_string</type>
 <datalist>
  <data><value><![CDATA[xxxxx]]></value></data>
   <data><value><![CDATA[yyyyy]]></value></data>
   <data><value><![CDATA[zzzzz]]></value></data>
 </datalist>
 </module>
```
A timestamp may be specified for each value:

```
 <module>
 <type>async_string</type>
 <datalist>
   <data>
     <value><![CDATA[xxxxx]]></value>
     <timestamp>1970-01-01 00:00:00</timestamp>
   </data>
   <data>
     <value><![CDATA[yyyyy]]></value>
     <timestamp>1970-01-01 00:00:01</timestamp>
```
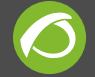

```
 </data>
   <data>
     <value><![CDATA[zzzzz]]></value>
     <timestamp>1970-01-01 00:00:02</timestamp>
   </data>
 </datalist>
 </module>
```
These are some more examples involving the use of units and threshold definition:

```
<module>
         <name><![CDATA[Cache mem free]]></name>
         <description><![CDATA[Free cache memory in
MB]]></description>
         <tags>tag</tags>
         <type>generic_data</type>
         <module_interval>1</module_interval>
         <min_critical>100</min_critical>
         <max_critical>499</max_critical>
         <min_warning>500</min_warning>
         <max_warning>600</max_warning>
        <unit><![CDATA[MB]] ></unit>
         <data><![CDATA[3866]]></data>
</module>
<module>
         <name><![CDATA[Load Average]]></name>
         <description><![CDATA[Average process in CPU (Last minute)
]]></description>
         <tags>tag</tags>
         <type>generic_data</type>
         <module_interval>1</module_interval>
         <data><![CDATA[1.89]]></data>
</module>
```
[Go back to Pandora FMS documentation index](https://pandorafms.com/manual/en/documentation/start)

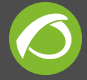

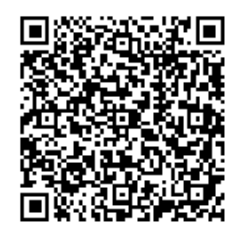

From:

<https://pandorafms.com/manual/>- **Pandora FMS Documentation**

Permanent link: **[https://pandorafms.com/manual/en/documentation/08\\_technical\\_reference/01\\_development\\_and\\_extension](https://pandorafms.com/manual/en/documentation/08_technical_reference/01_development_and_extension)**

Last update: **2021/09/16 09:17**